Установка Linux Ubuntu 23.10 на Oracle VM Virtual **Box** 

Выполнил: Печищев Матвей ССА-22-1

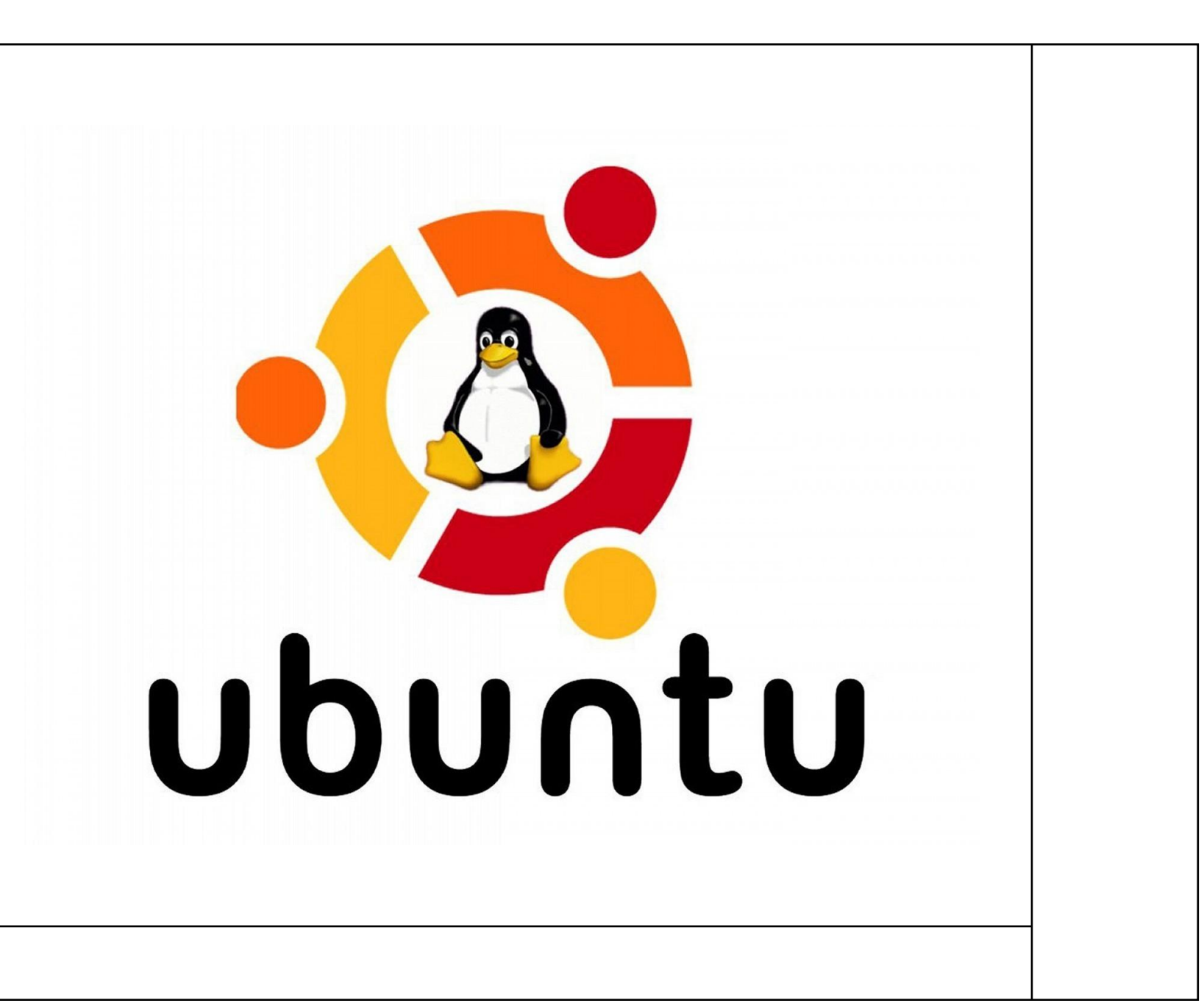

#### Сначала заходим на сайт Virtual Вох и скачиваем виртуальную машину для ОС **Windows**

#### **VirtualBox**

#### **Download VirtualBox**

Here you will find links to VirtualBox binaries and its source code.

#### **VirtualBox binaries**

By downloading, you agree to the terms and conditions of the respective license

If you're looking for the latest VirtualBox 6.1 packages, see VirtualBox 6.1 builds. Version 6.1 will remain supported until December 2023.

VirtualBox 7.0.12 platform packages

- <sup>◎</sup>Windows hosts  $\cdot$  exponents in the hosts
- Linux distributions
- Solaris hosts<br>● Solaris 11 IPS hosts

The binaries are released under the terms of the GPL version 3.

See the changelog for what has changed.

You might want to compare the checksums to verify the integrity of downloaded packages. The SHA256 checksums should be favored as the MD5 algorithm must be treated as insecure.

SHA256 checksums MD5 checksums

Note: After upgrading VirtualBox it is recommended to upgrade the guest additions as well.

VirtualBox 7.0.12 Oracle VM VirtualBox Extension Pack  $\bullet$   $\Theta$  All supported platforms

Support VirtualBox RDP, disk encryption, NVMe and PXE boot for Intel cards. See this chapter from the User Manual for an introduction to this Extension Pack. The Extension Pack binaries are released under the VirtualBox Personal Use and Evaluation License (PUEL). Please install the same version extension<br>pack as your installed version of VirtualBox.

VirtualBox 7.0.12 Software Developer Kit (SDK) • ⊕All platforms

#### **User Manual**

The VirtualBox User Manual is included in the VirtualBox packages above. If, however, you would like to take a look at it without having to install the whole thing, you also access it here:

• <sup>□+</sup>User Manual (HTML version)

You may also like to take a look at our frequently asked questions list.

#### **VirtualBox older builds**

The binaries in this section for VirtualBox before version 4.0 are all released under the VirtualBox Personal Use and Evaluation License (PUEL). As of VirtualBox 4.0, the Extension Pack is released unde the VirtualBox Personal Use and Evaluation License and the other packages (including version 6.1.x) are released under the terms of the GPL version 2. By downloading, you agree to the terms and conditions of the respective license.

· VirtualBox older builds

**VirtualBox Sources** 

Выбираем Windows hosts в списке VirtualBox 7.0.12 platform packages и выбираем папку для установки

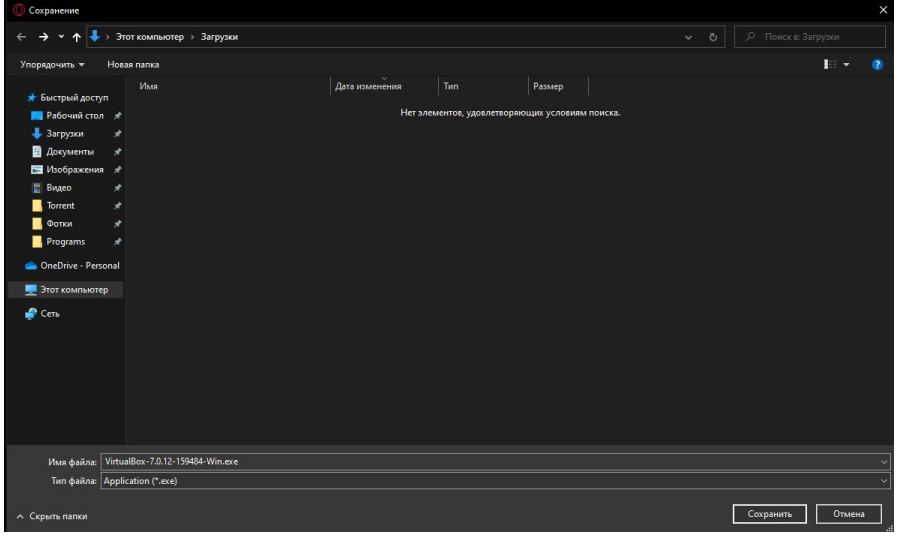

### Далее заходим на сайт Ubuntu и скачиваем дистрибутив 23.10

#### https://ubuntu.com/download/desktop

#### **Ubuntu 23.10**

The latest version of the Ubuntu operating system for desktop PCs and laptops, Ubuntu 23.10 comes with nine months of security and maintenance updates, until July 2024.

Recommended system requirements are the same as for Ubuntu 22.04 LTS.

Ubuntu 23.10 release notes

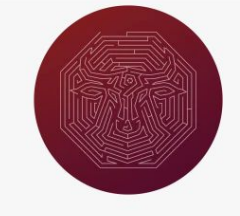

#### Download 23.10

Download 23.10 (Legacy Desktop Installer)

For other versions of Ubuntu Desktop including torrents, the network installer, a list of local mirrors and past releases see our alternative downloads.

### Запускаем виртуальную машину и нажимаем на кнопку «Создать»

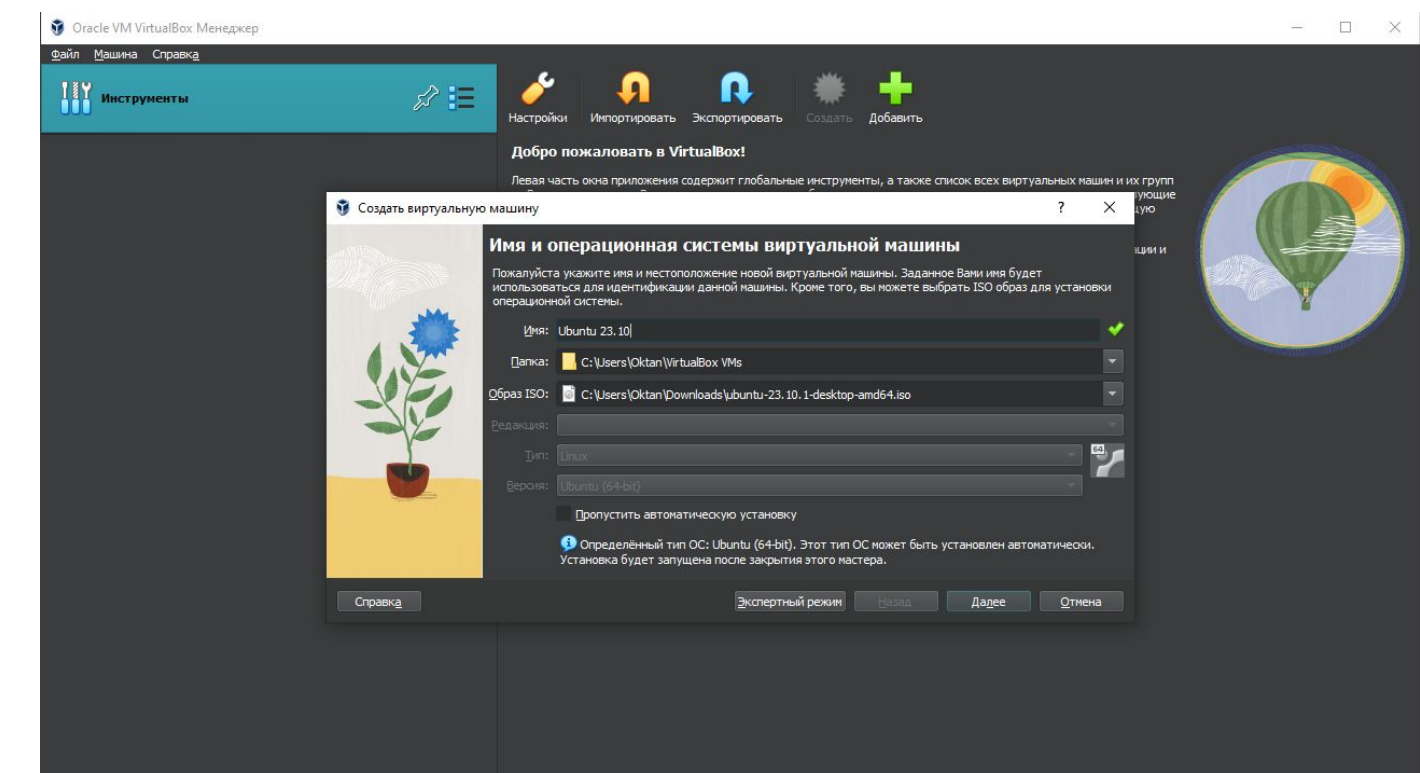

Даём название системе, выбираем папку, где будет сохранена ОС и выбираем образ ISO, скачанный ранее в соответствующей папке

### Выбираем имя и пароль пользователя

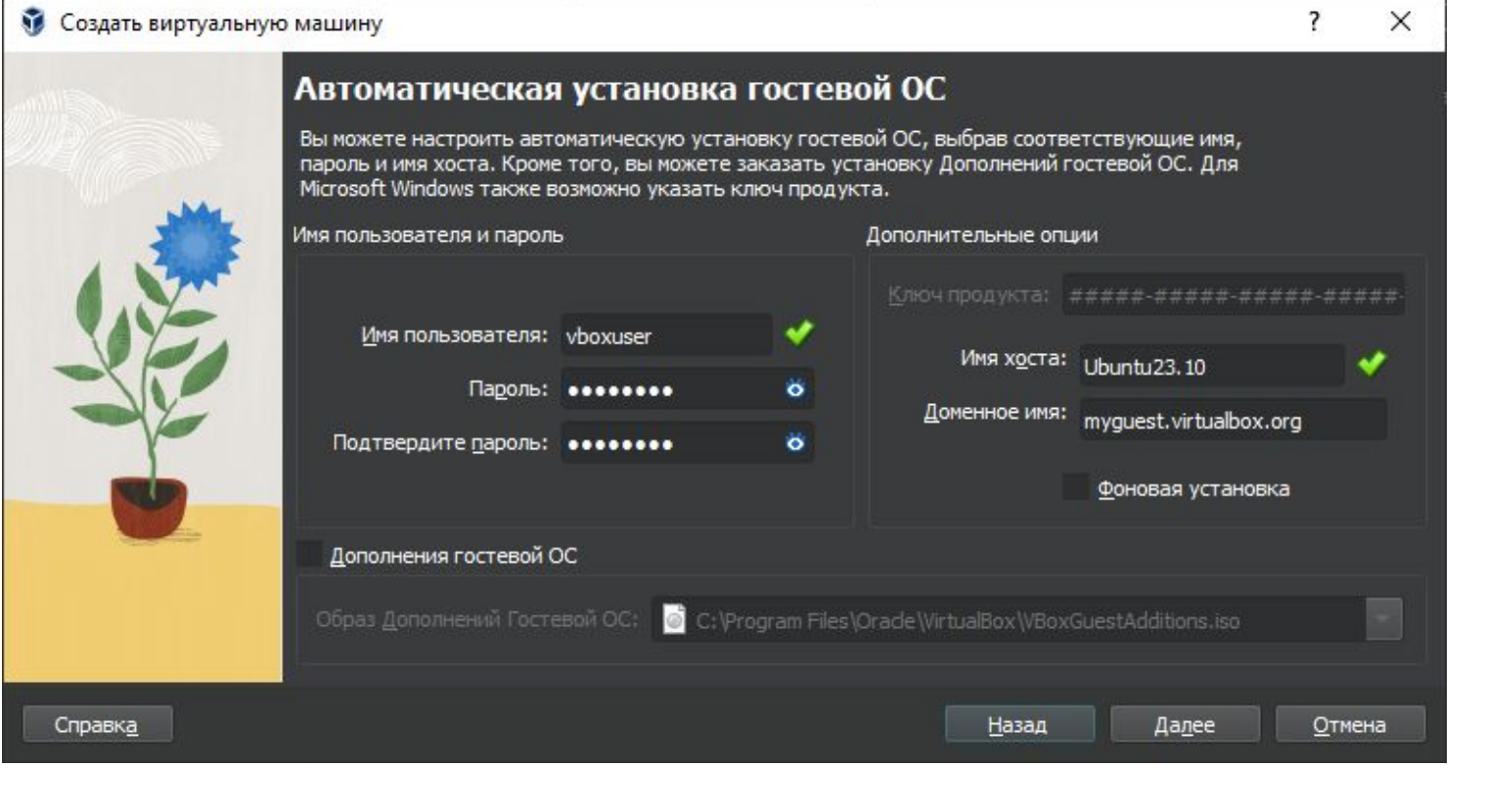

# Выбираем объём ОЗУ и кол-во процессоров

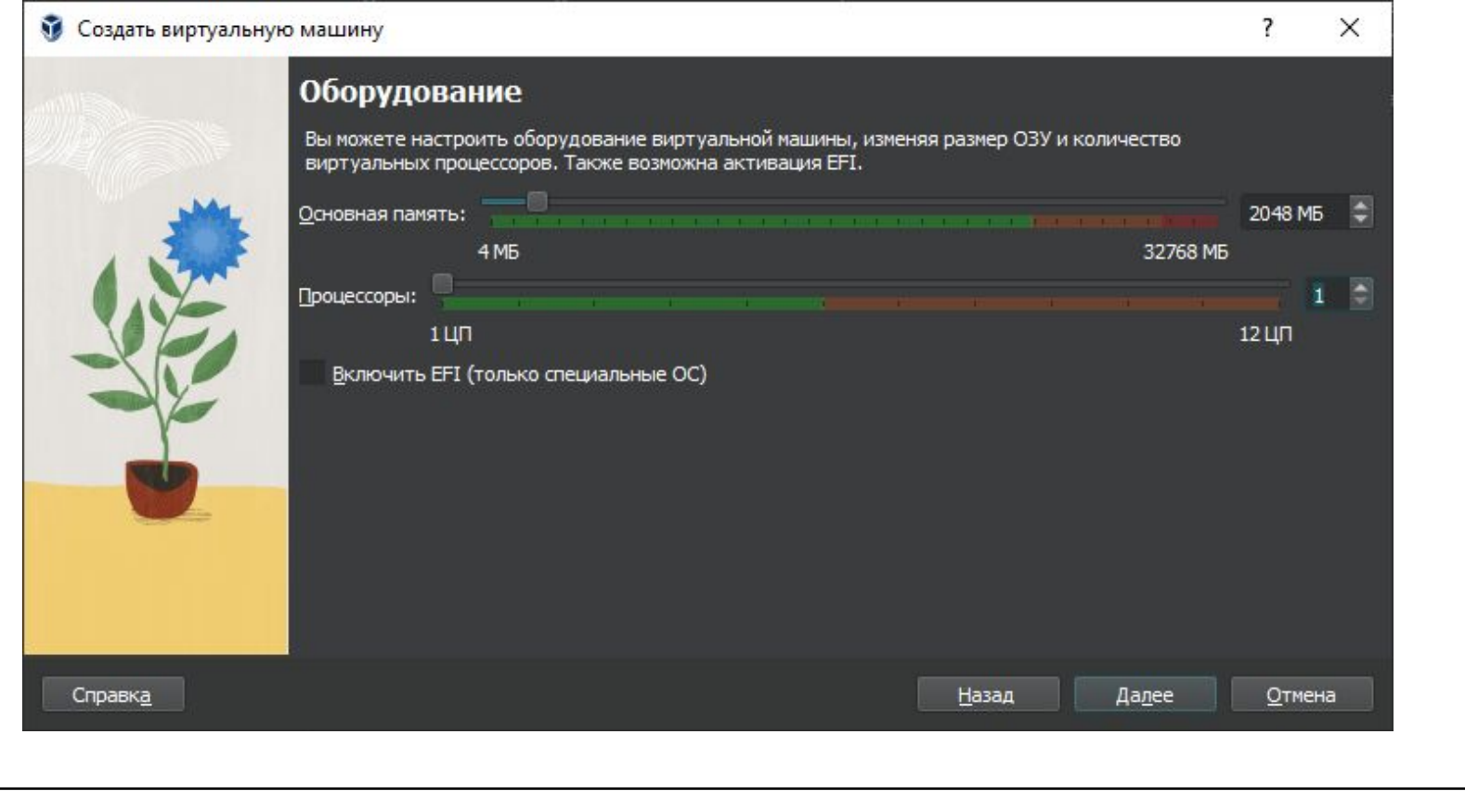

### Определяем размер системного диска

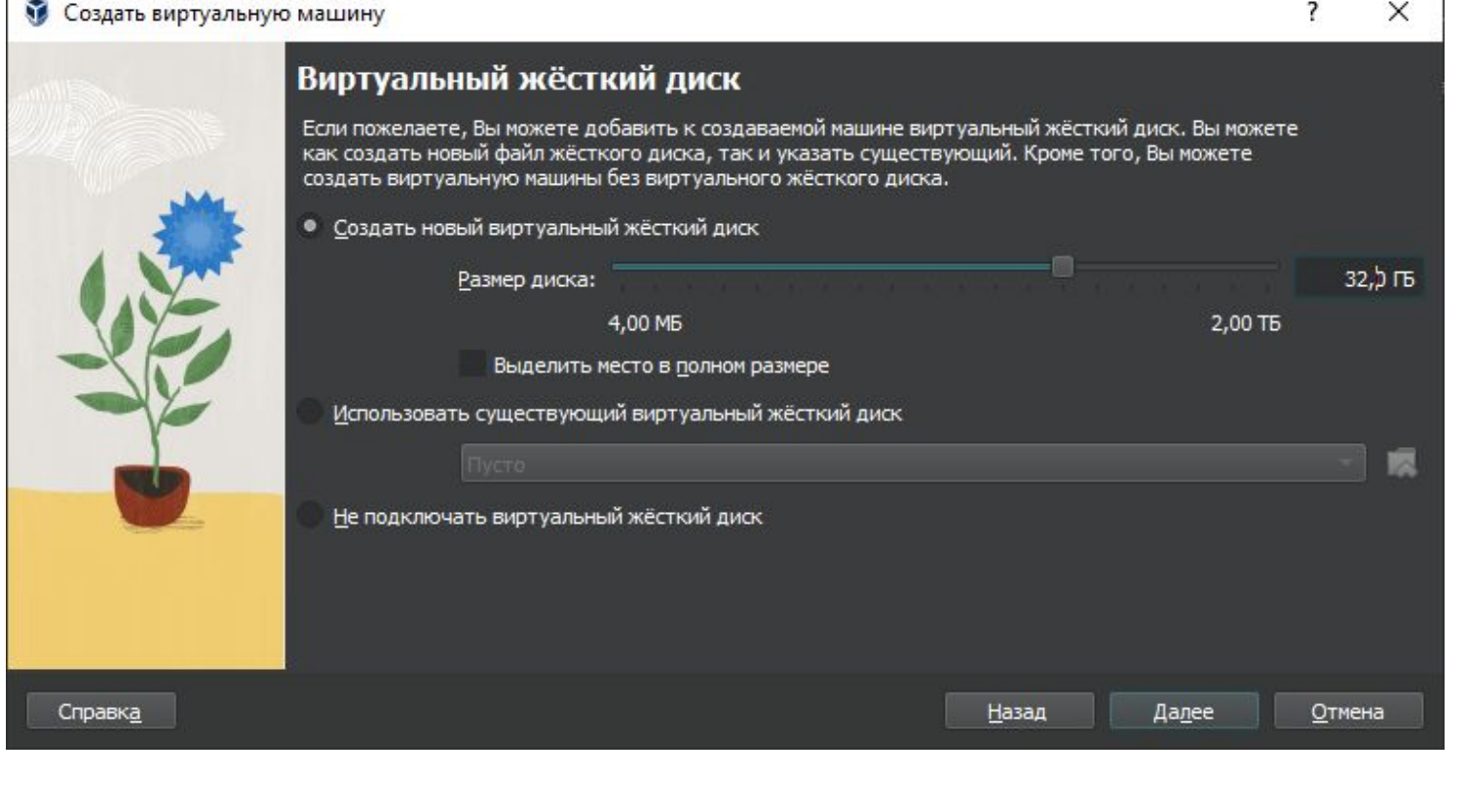

### Убедившись, что всё правильно, нажимаем «Готово»

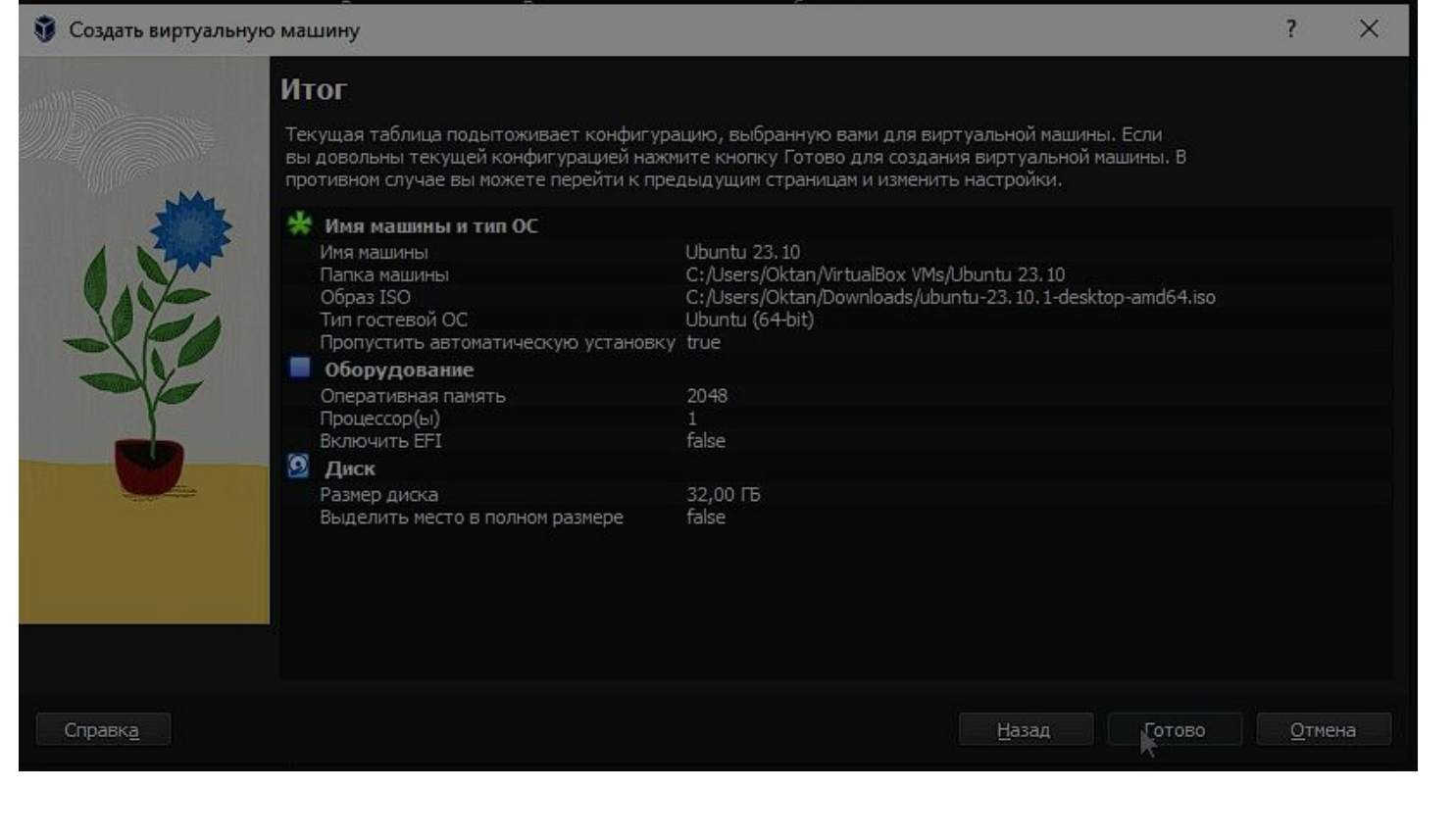

Если вы не крутой, то в строчке «Пропустить автоматическую загрузку» у

вас будет false

### Запускаем виртуальную машину, жмем 1 кнопку и ожидаем

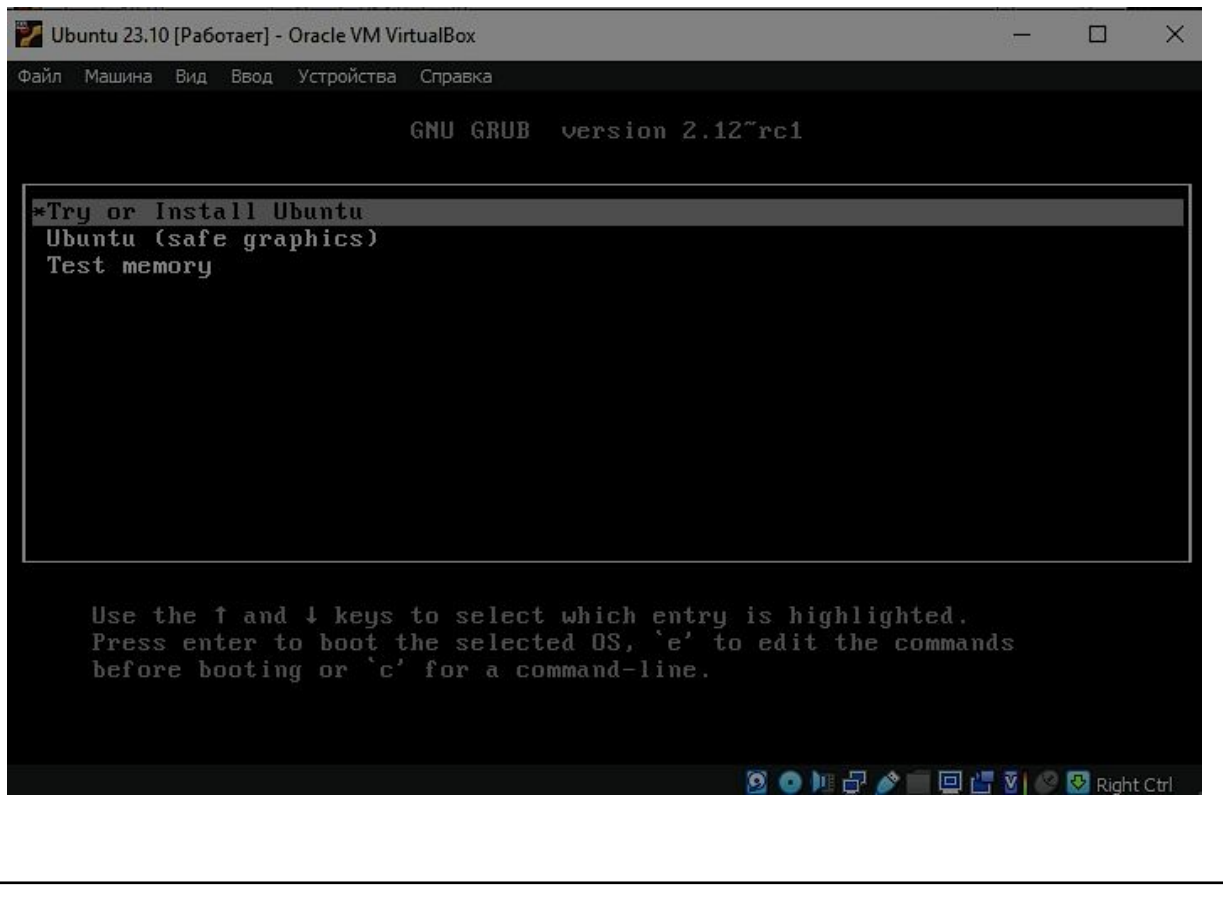

#### Если всё сделано правильно, появится окно настройки

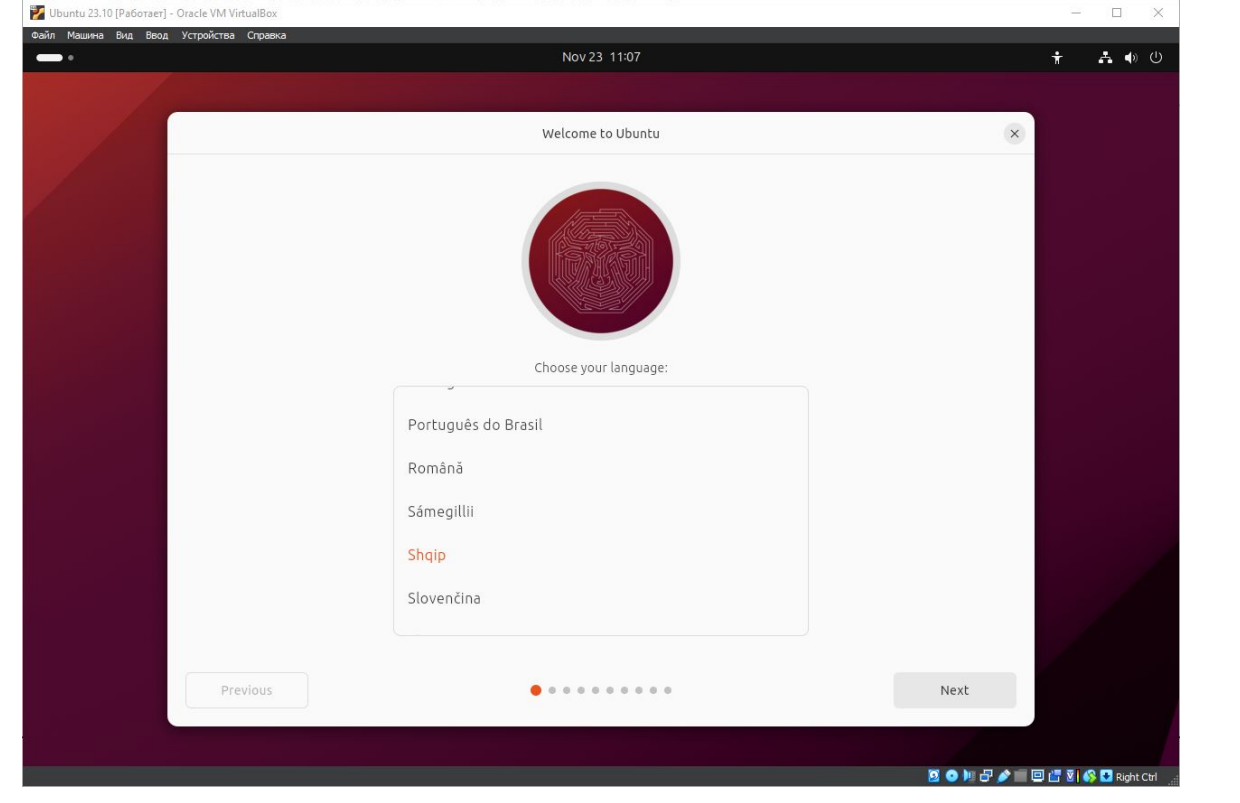

Если изначально выбран нужный вам язык, жмём «Далее» (Next)

### Ответы на эти вопросы зависят от желания управляющего ПК

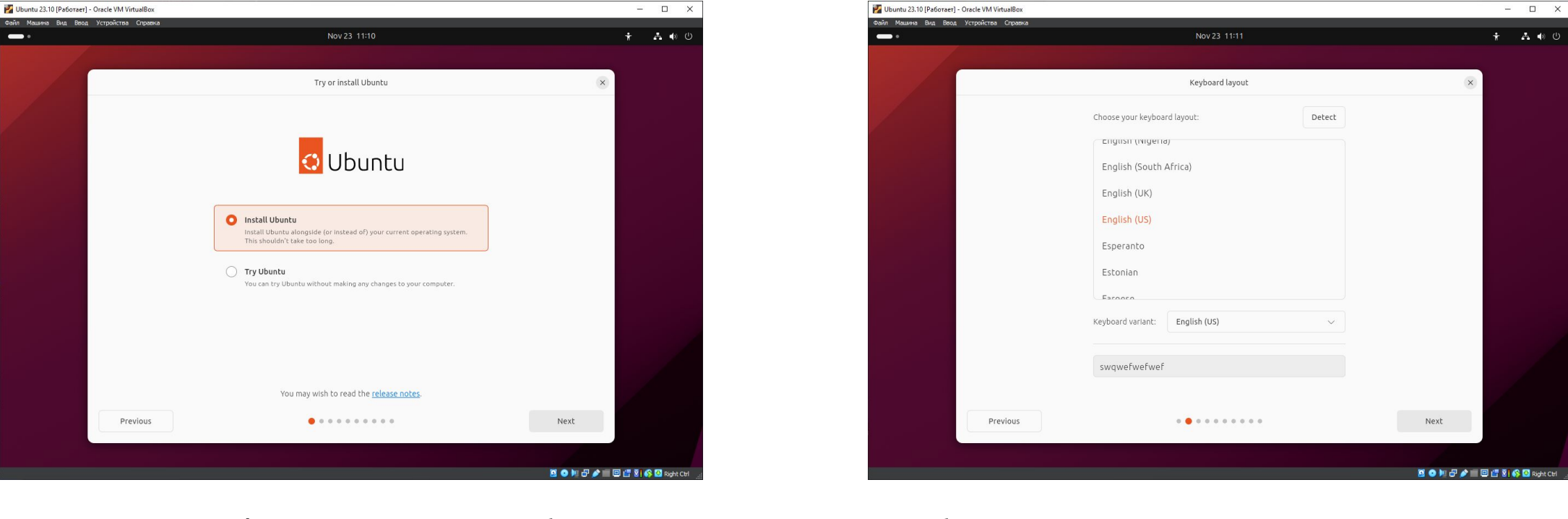

Установка Ubuntu или её проба Выбор раскладки клавиатуры

# Данные пункты так же опциональны, выбор стоит за

#### пользователем

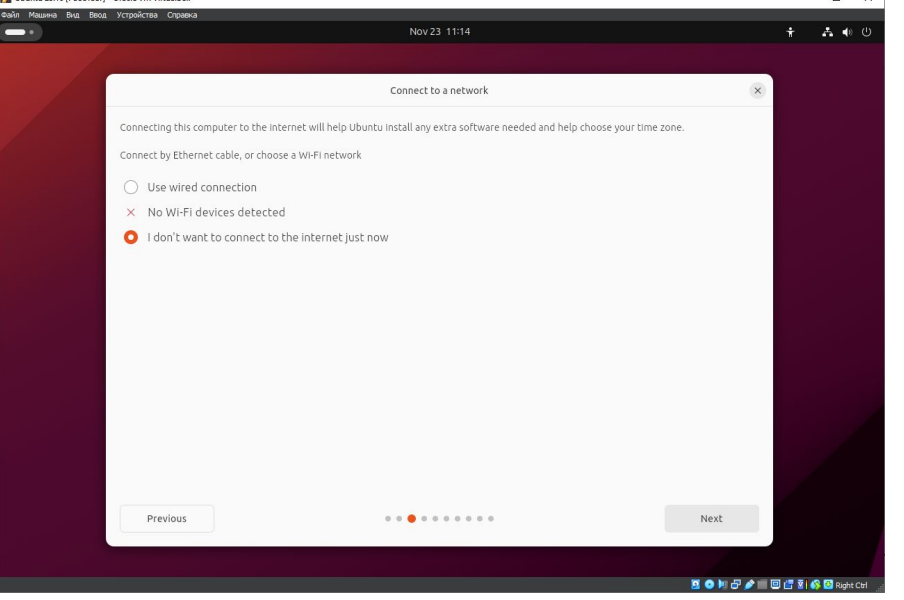

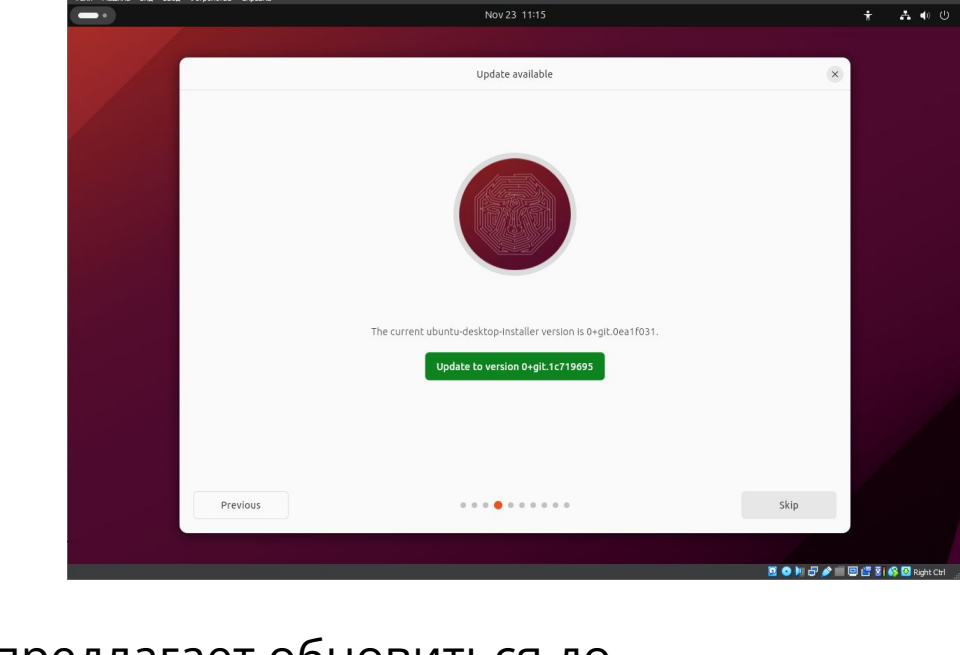

 $\infty$ 

Подключение к интернету чтобы скачать доп. программы и помочь с часовым поясом

ОС предлагает обновиться до последней версии установщика

Ubuntu 23.10 [Pa6oraer] - Oracle VM Virtual

#### Стабильность – признак качества

Ubuntu 23.10 [Pa6oraer] - Oracle VM VirtualBox

Машина Вид Ввод Устройства Справи

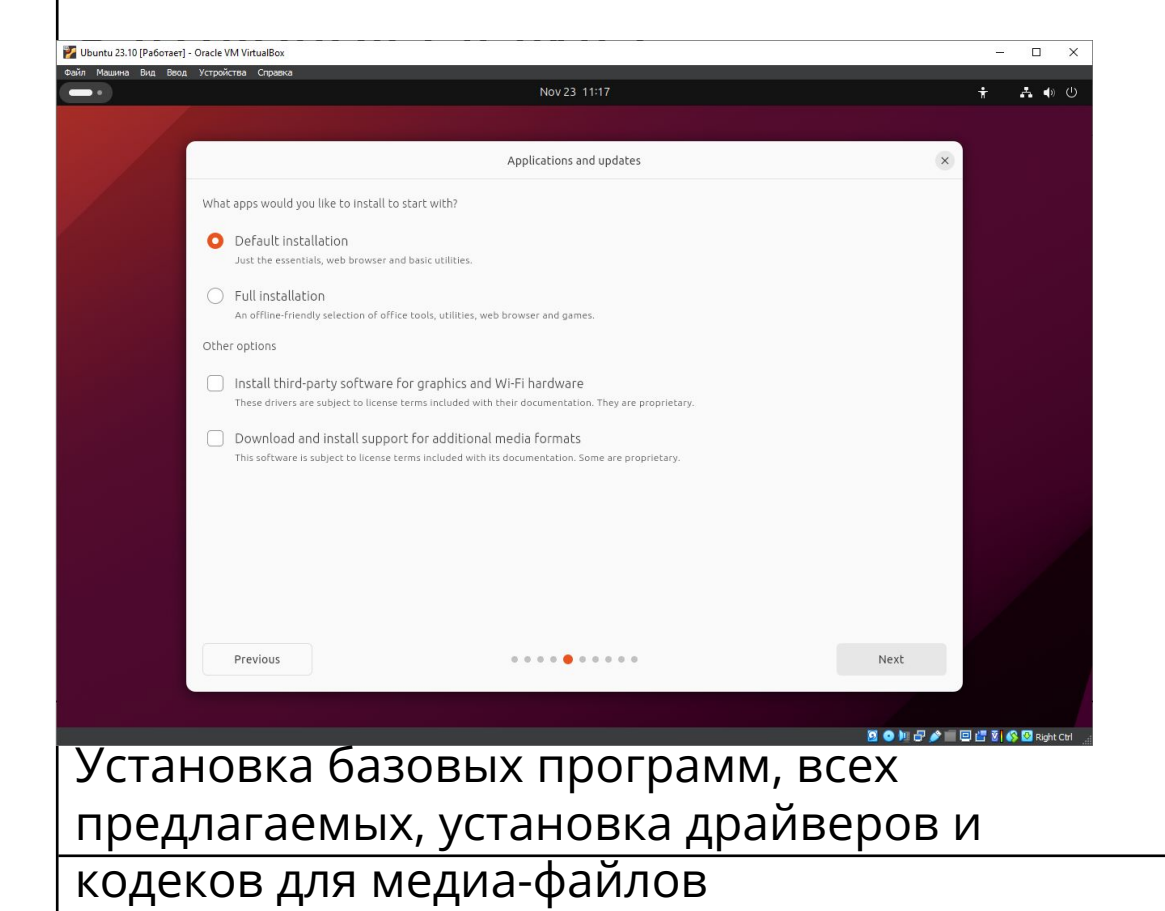

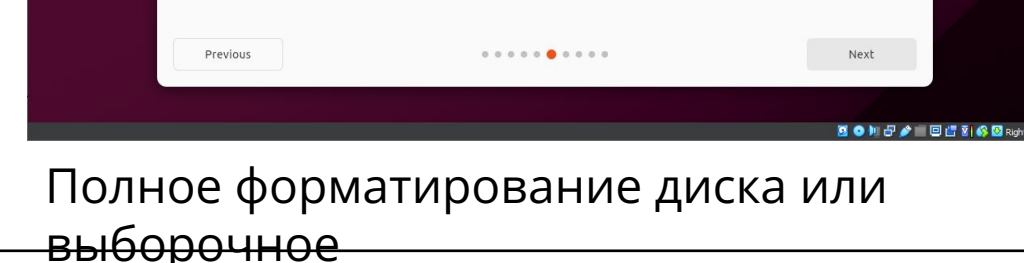

Nov 23 11:19

Type of installation

This computer currently has no detected operating systems. What would you like to do?

You can create or resize partitions yourself, or choose multiple partitions for Ubuntu

Warning: This will delete all your programs, documents, photos, music, and any other files in all operating systems

**O** Erase disk and install Ubuntu

A Manual partitioning

Advanced features... None selected

 $\equiv$ 

 $\frac{1}{2}$   $\frac{1}{2}$   $\frac{1}{2}$   $\frac{1}{2}$   $\frac{1}{2}$ 

#### Далее нас оповещают о дисках и дают выбрать свой часовой пояс

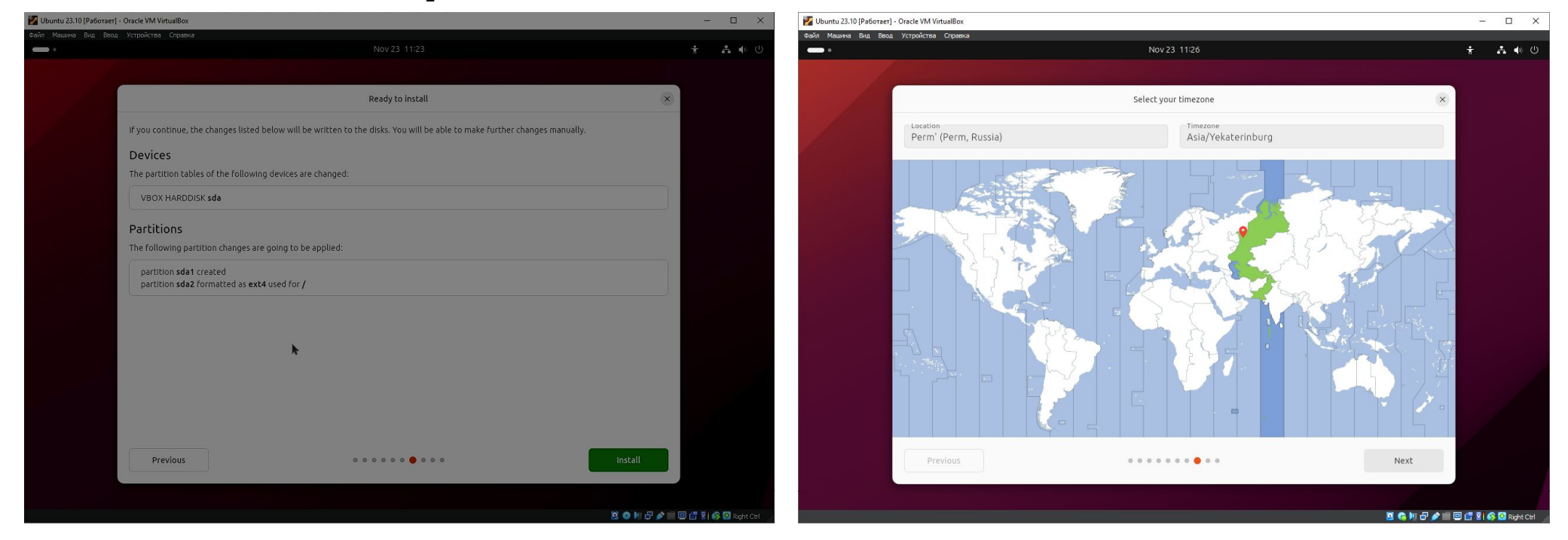

# Выбираем имя пользователя, пароль и тему

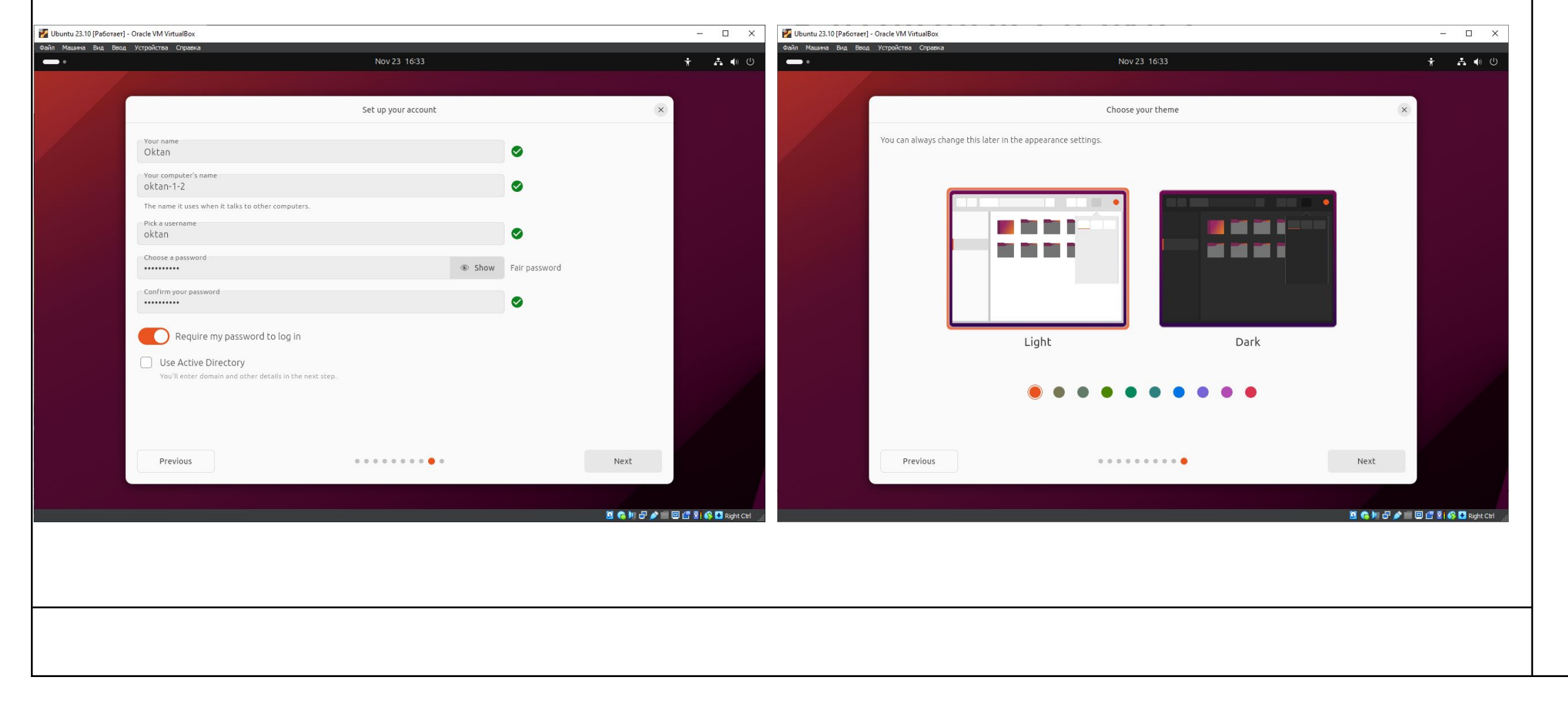

#### Ожидаем окончания установеи

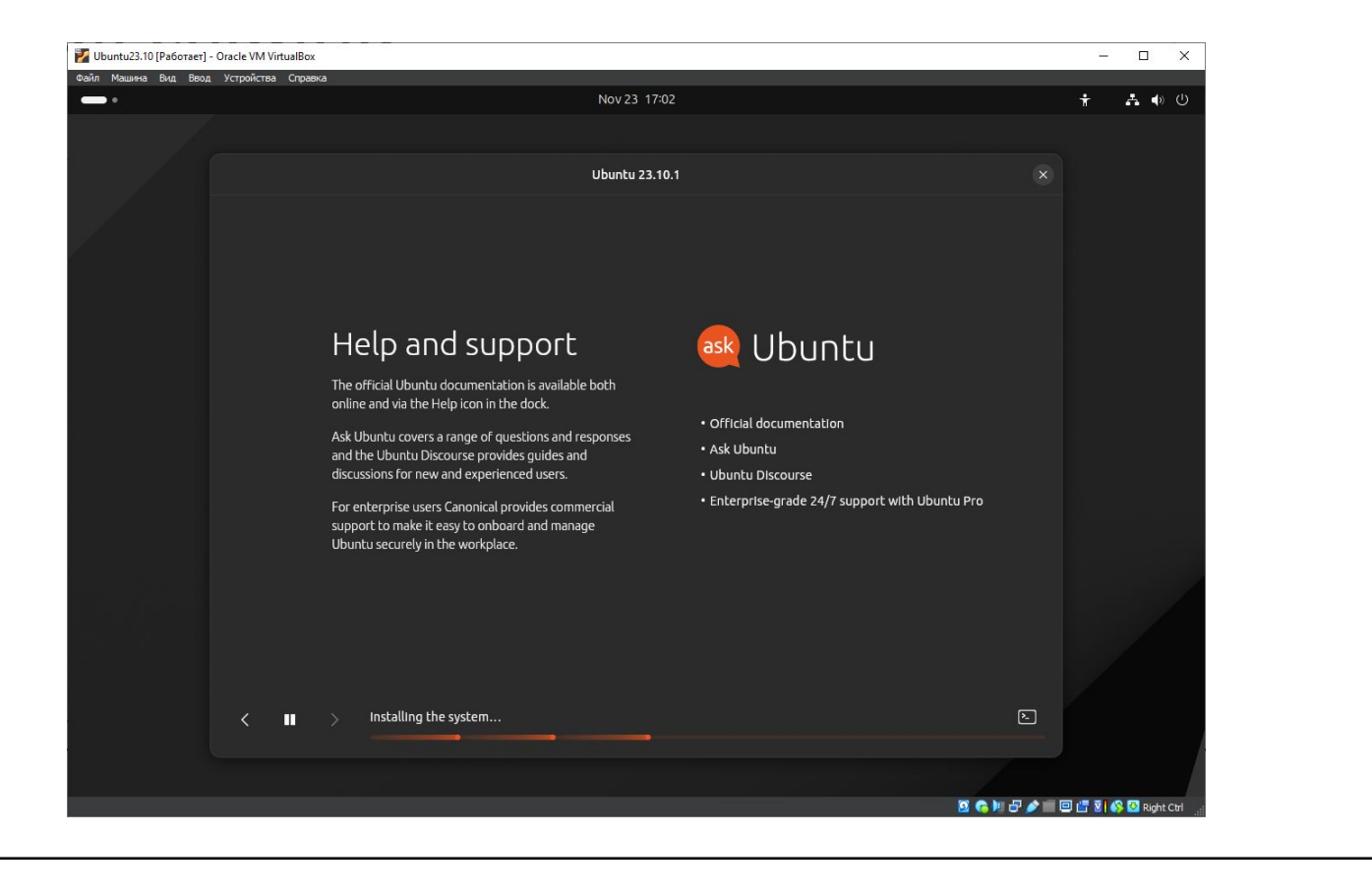

# Если всё сделано правильно, ОС успешно запуститься

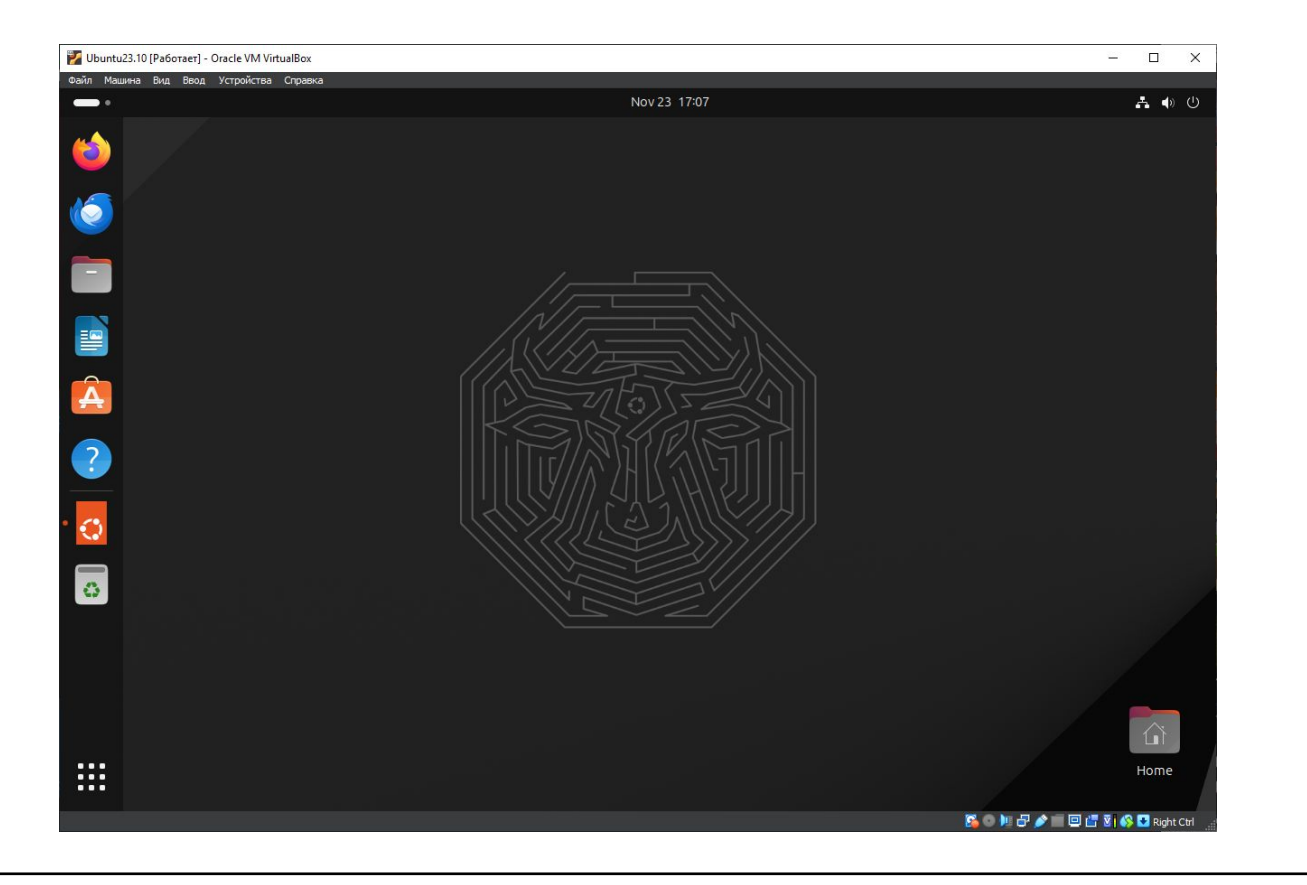

### Настройка ОС

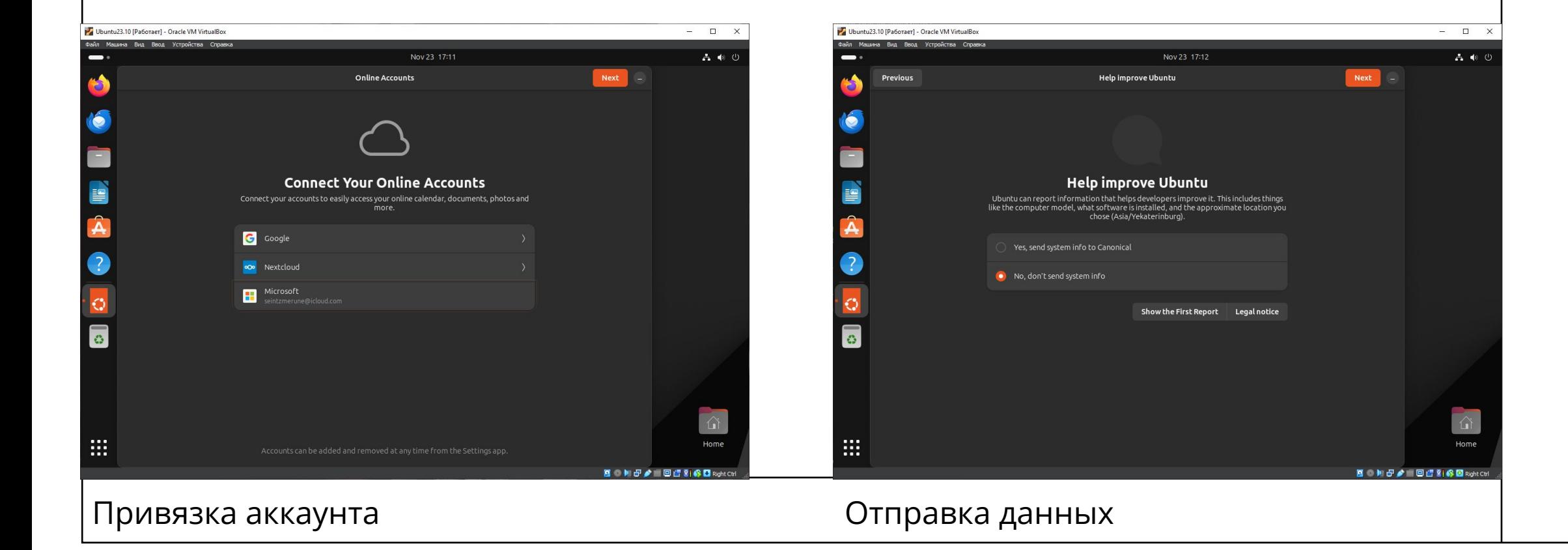

#### Всё ещё настройка ОС

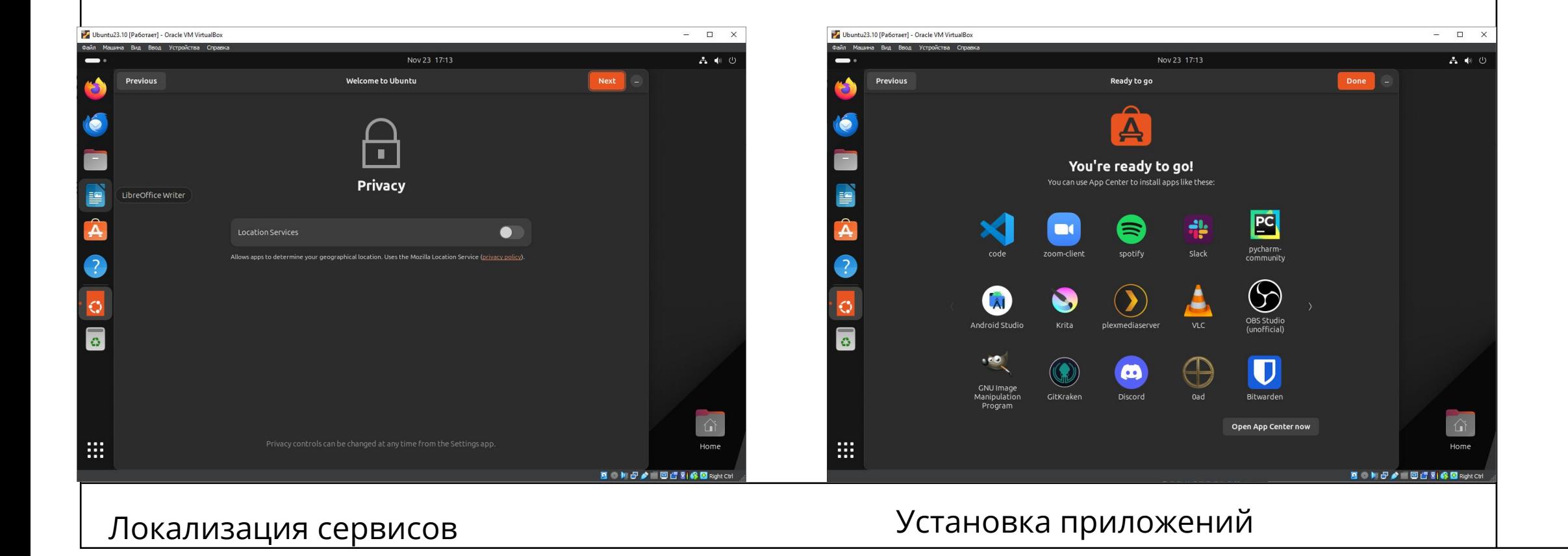

#### Нововведения в 23.10

- Обновление ядра Linux до версии 6.5, что повышает производительность и оптимизирует различные задач
- Новый менеджер приложений Ubuntu Store, который представляет новую систему рейтинга приложений и комбинированный интерфейс
- Поддержка тайлинга окон
- Переработана поддержка РРА репозиториев
- Новые обои